## Connect with video

Use meetings in Teams to virtually join your teacher and classmates in online classes, study groups, presentations, and whenever you need to learn face-to-face.

- 1. Select **Calendar** to see any meetings your teacher or classmates have added you to, or any you've created yourself. Click **Join** when it's time to meet.
- 2. Adjust your audio and video settings, then click **Join now**.

**Note**: You can also see scheduled meetings in any of your class team channels.

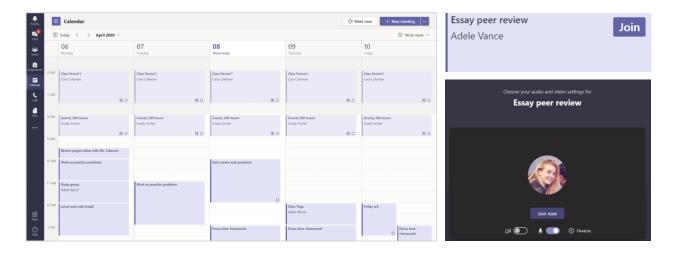

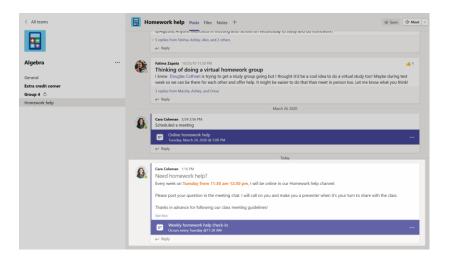

## Answer a call

When your teacher or a classmate calls you in Teams, you'll get a notification where you can decide how to answer. You can accept with video, accept with audio, or decline.

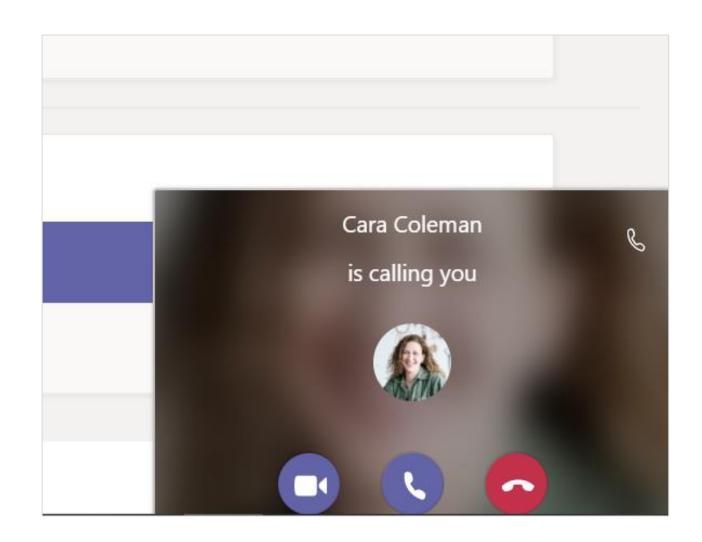

## How to use the toolbar during the meeting

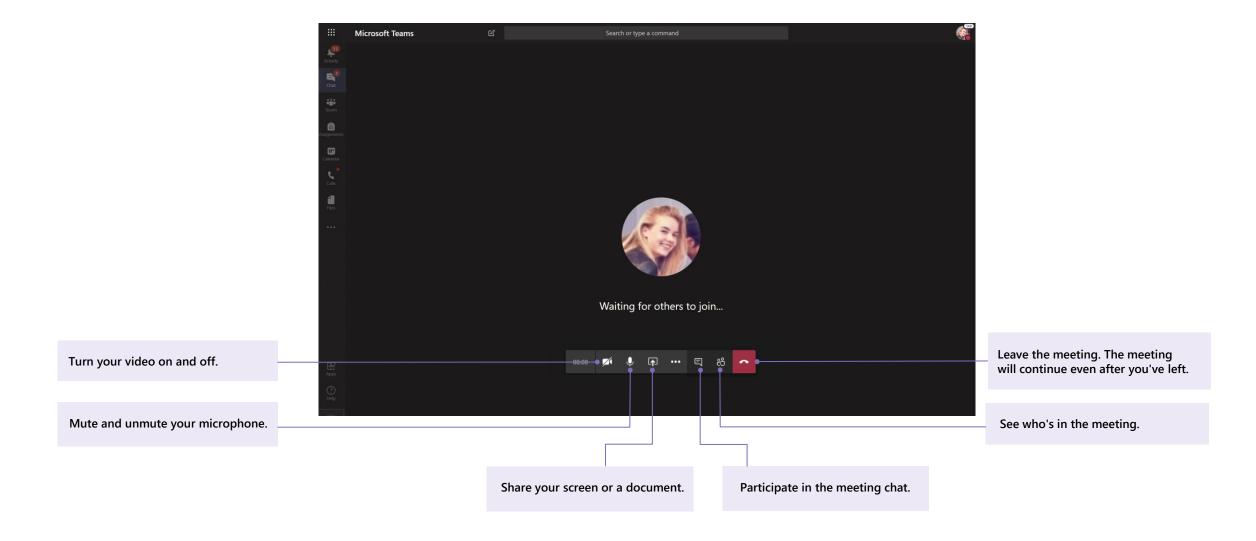